## How to Get Access to Your Patient Portal

Paul Norio Morton, MD

Ask us to activate your portal if we haven't

already

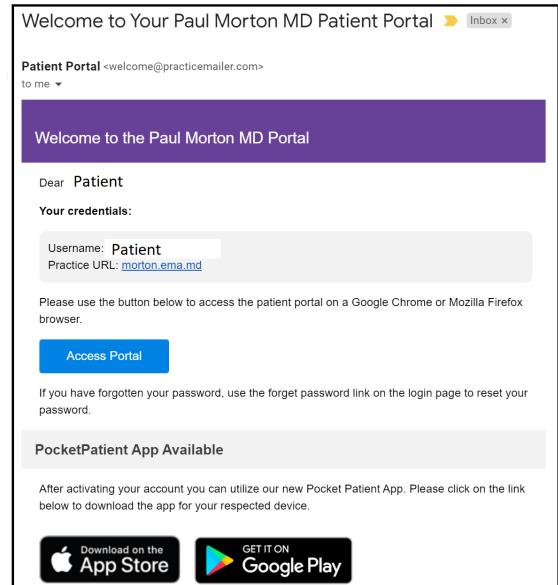

#### Things you need for Web Access

- Computer with a microphone and webcam
- Good internet connection
- Firefox or chrome

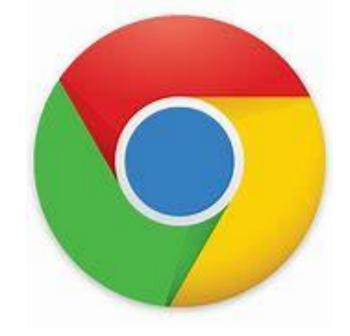

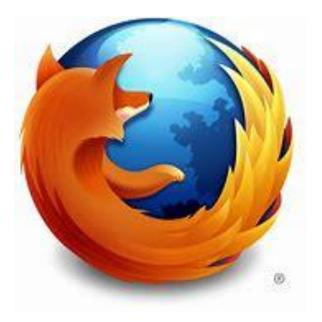

# https://morton.ema.md

**Access Portal** 

Log in to the patient portal by visiting our website or clicking on Access portal

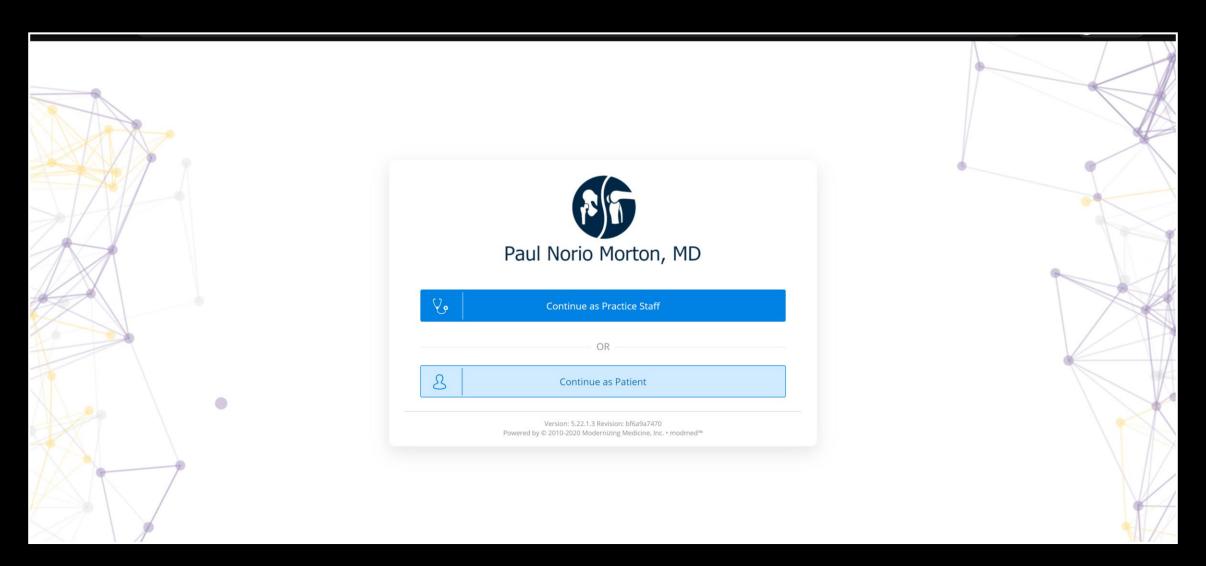

Click on "Continue as Patient"

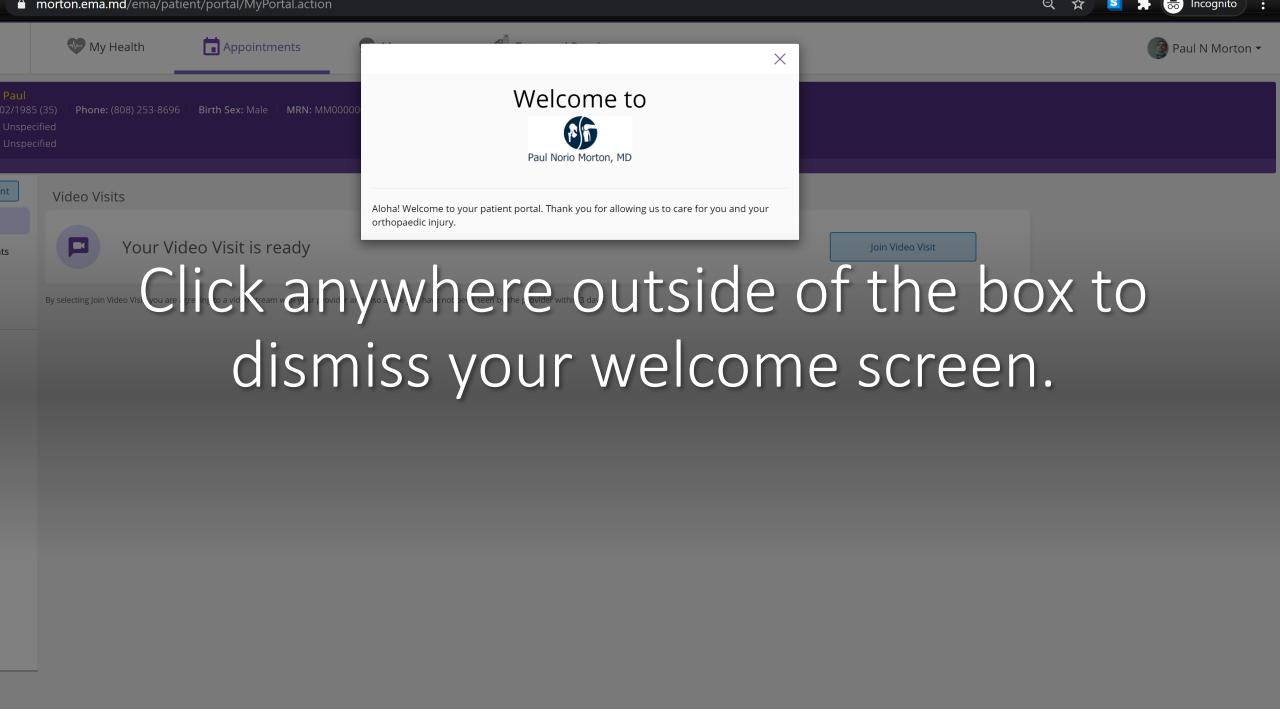

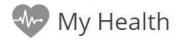

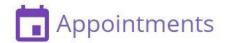

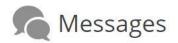

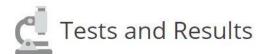

### Click on My Health on the top of the screen.

#### Try to fill out as much information as possible before your appointment.

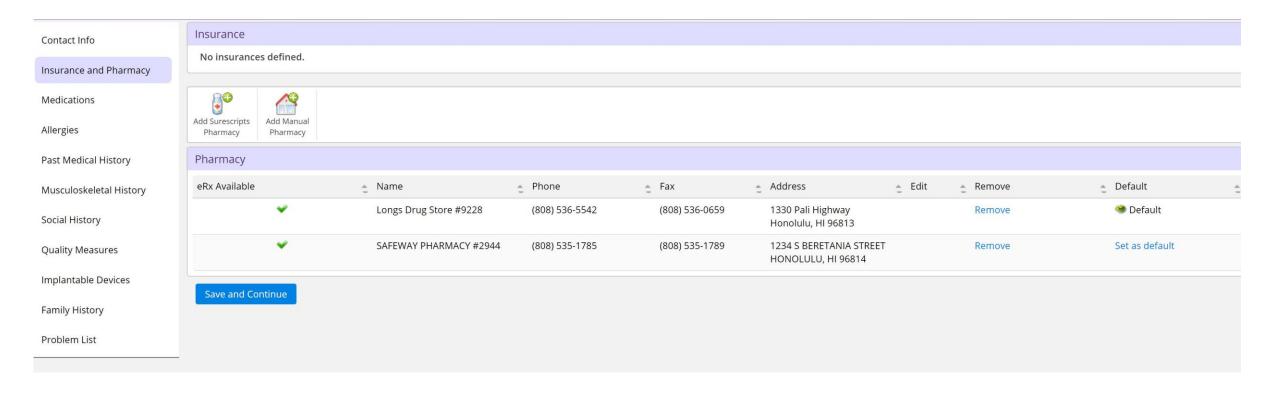

### For Mobile Access – Download The Pocket Patient App

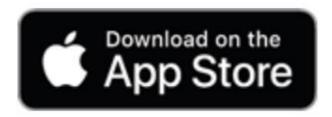

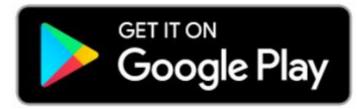

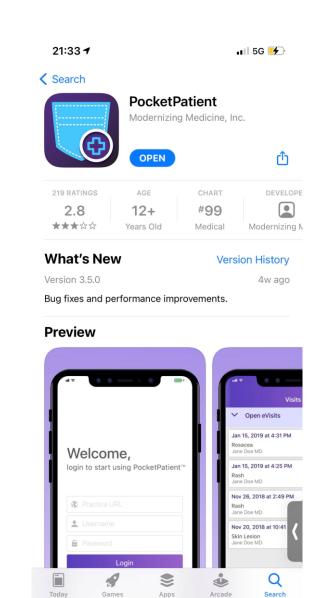

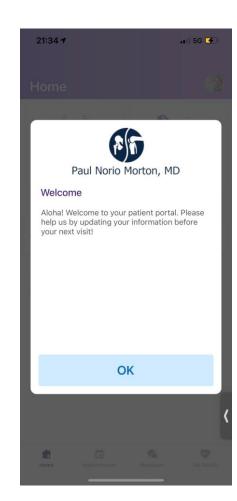

### On the Bottom Right Corner, Click on My Health

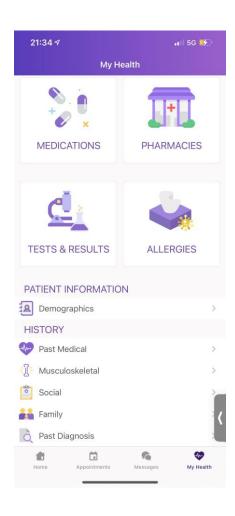

Please fill in each section such as **Medications**, **Pharmacy**, **Allergies**, **Demographics** and each section under **History** 

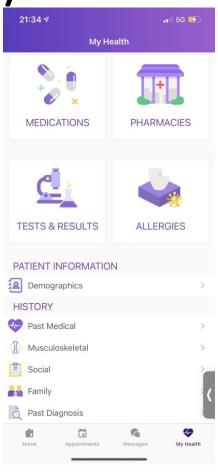

You can also message with your doctor, review your notes, and check your upcoming appointments

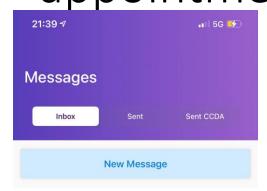

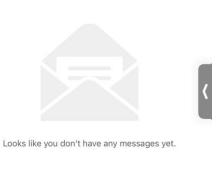

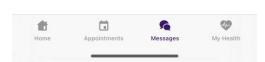

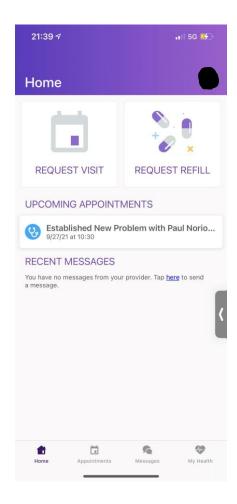

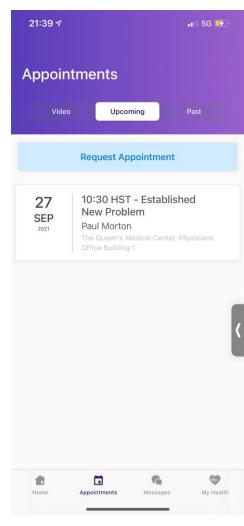